# **ANNOTATED CASE REPORT FORM AUTOMATION SYSTEM**

Anthony M Cavaliere, SmithKline Beecham Pharmaceuticals,

Collegeville, PA

Shi-Tao Yeh, EDP Contract Services, Bala Cynwyd, PA

# **ABSTRACT**

This paper presents an illustration of a  $SAS^{\circledR}$ -based annotated Case Report Form (CRF) automation system. SAS macros are used to construct CRF pages from individual data collection modules annotated with database information and to generate an HTML–based viewer system for viewing these assembled, annotated pages. The macros can assemble a number of different annotated modules onto a single CRF page based on user input. This automation system can be used to create a complete set of electronic CRF pages for an entire clinical study, and for the users to review and manage these CRF pages online. The discussion includes topics of:

- Preparing a library of annotated forms and components,
- Providing a SAS macro to construct a CRF page,
- Providing a SAS macro to generate a viewer system,
- Illustrating a pilot CRF automation system.

The SAS products used in this paper are: SAS BASE $^{\circledR}$ , without any limitation of operating systems.

#### **INTRODUCTION**

Paper Case Report Forms (CRFs) are used in clinical trials to collect relevant, study related data which is written into the blank fields by investigators or study coordinators. A common practice in the pharmaceutical industry is for a clinical database administrator (CDA) to annotate or mark-up these paper CRF pages which can be composed of several smaller sections or modules. The annotation process involves writing the database file and field names by hand on each of these modules so that anyone who needs access to the data will have a clear path to its' location. The CDA then distributes the annotated CRF hardcopies to study team members and other interested parties. This is a manual and timeconsuming process.

To alleviate the tedium of this manual process an automated system to create electronic, annotated CRF pages for any clinical study was developed. Reuse of existing or previously annotated CRF modules is a key component of the system. This approach assumes that all existing CRF forms or modules exist in annotated format and are stored in a library. Examples of frequently used modules or pages include the following: Adverse Experience, Significant Medical/Surgical History and Physical Examination, Prior / Concomitant Medication, etc. The automation system allows the CDA to select the annotated CRF modules in the library by passing parameters to the system, which then assembles the selected modules into one Web-based CRF page. The second SAS macro in the automation system will collect all CRF pages together for a study and provides the capability of viewing the annotated CRF on line.

The viewer system provides a central depository with document version control and fast electronic document delivery for all annotated CRF pages for any protocol. The system will eliminate the need to re-annotate the CRF when a new study starts Two SAS macros are provided for the creation of one single annotated CRF page. Another macro creates a viewer system for the whole CRF pages for a study.

## **LIBRARY FOR STANDARD FORMS**

A library, in which all annotated standard forms and components are kept, is established first. This process involves the following steps:

Step 1: Scan all CRF forms and components, and save them as electronic files with gif format, Step 2: Annotate each form and store it in the library.

The following figures are samples of annotated forms in the library.

| Bottle<br><b>30TLB</b> | Number of<br><b>Tablets</b><br>Dispensed  <br>.<br>DISPEN> | Number of<br><b>Tablets</b><br>Returned<br>(b)<br><b>RETURN</b> | Number of<br>Tablets<br>Taken | Number of<br>Days Since<br><b>Study Medication</b><br>Commencad<br><b>FAREN DAYS (D)</b>                                                                                                    | Number of<br>Tablets<br>per Dav | Compliance<br>$C/DxE$ x 100<br>PERDAY COMPLE |  |
|------------------------|------------------------------------------------------------|-----------------------------------------------------------------|-------------------------------|----------------------------------------------------------------------------------------------------|---------------------------------|----------------------------------------------|--|
| A                      |                                                            |                                                                 |                               |                                                                                                    |                                 |                                              |  |
| в                      |                                                            |                                                                 |                               |                                                                                                    |                                 |                                              |  |
| Compliance =           | from the study.                                            |                                                                 |                               | Number of Tablets Taken<br>(Days since starting medication) x (Number of tablets per day)<br>Note: If Compliance for any bottle is < 80% or > 120% at 2 consecutive visits, the patient must be withdrawn | x 100                           |                                              |  |

 **Figure 1. Sample of Annotated Compliance Form**

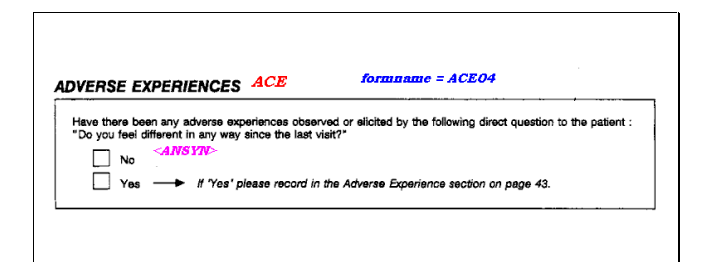

**Figure 2 Sample of Annotated AE Form**

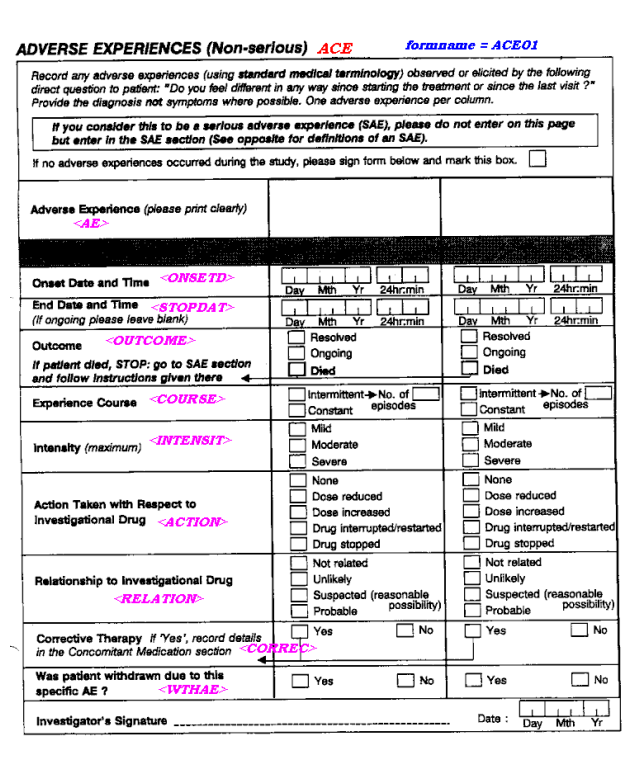

 **Figure 3 Sample of Annotated AE Form**

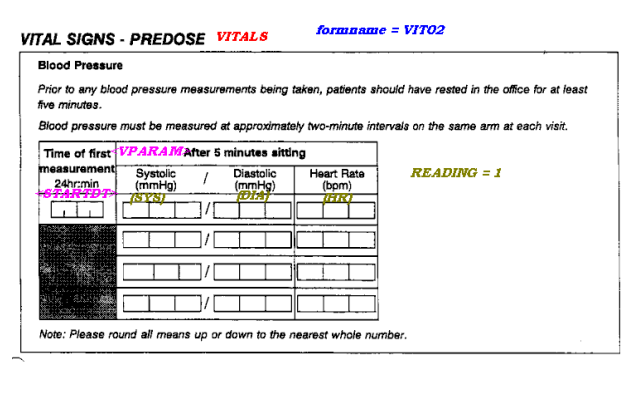

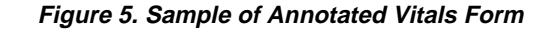

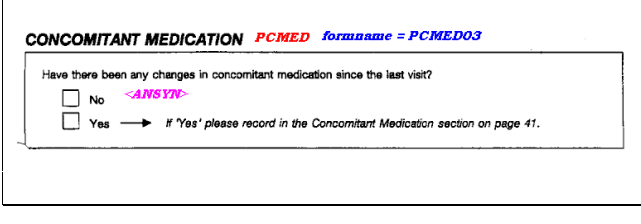

 **Figure 4. Sample of Annotated CC Med Form**

Each CRF page contains a header portion, which contains sponsors or protocol information. This is also stored in the library. The page header is shown below:

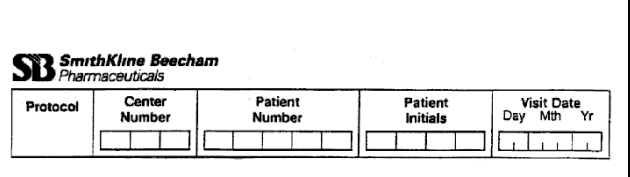

 **Figure 6. Page Header**

## **SAS MACRO FOR ASSEMBLING A CRF PAGE**

The two parts of the CRF page are the generic portion and the protocol specific text or instructions. The generic portion is the area in which CRF standard forms and page header are selected from the library and are assembled as part of CRF page. The protocol specific portion is the area that the SAS macro allows the CDA to put study related messages, text, or instructions into a CRF page.

The following SAS macro allows the CDA to select up to 5 standard forms and/or components from the library and put a message or text to construct a CRF page.

**%macro apage ( pg=, cpg=, modul=, c1=, m1=, c2=, m2=, c3=, m3=, c4=, m4=, c5=, m5=);**

```
%LET H1 ='<HTML><HEAD></HEAD><BODY BACKGROUND=
whiteb.gif><IMG SRC=pghead.gif><BR>';
   %let H11 = '<HR>';
   %LET H2A = '<PRE><H2>';
   %let h2B = '</PRE></H2>';
   %LET H2 ='</BODY></HTML>';
data _null_;
 file "pg&prot.&pg..htm";
 if _n_ = 1 then put @1 &H1 &H2A /;
     PUT &cpg /;
      PUT &h2B &H11;
    %if &modul = 1 %then %do;
      put &c1 '</PRE></H3>';
      put "<IMG SRC=&m1..gif>";
      put @1 &h2;
     %end; %else
     %if &modul = 2 %then %do;
       put &H2A &c1 &H2B ;
       put "<IMG SRC=&m1..gif><BR>";
       put &H2A &C2 &H2B;
      put "<IMG SRC=&m2..gif>";
      put @1 &h2;
%end; %else
%if &modul = 3 %then %do;
    put &H2A &c1 &H2B;
    put "<IMG SRC=&m1..gif><BR>";
    put &H2A &C2 &H2B;
    put "<IMG SRC=&m2..gif><BR>";
    put &H2A &C3 &H2B;
    put "<IMG SRC=&m3..gif>";
    put @1 &h2;
%end; %else
%if &modul = 4 %then %do;
    put &H2A &c1 &H2B;
    put "<IMG SRC=&m1..gif><BR>";
    put &H2A &C2 &H2B;
    put "<IMG SRC=&m2..gif><BR>";
    put &H2A &C3 &H2B;
    put "<IMG SRC=&m3..gif>";
    put &H2A &C4 &H2B;
    put "<IMG SRC=&m4..gif>";
    put @1 &h2;
%end; %else
%if &modul = 5 %then %do;
    put &H2A &c1 &H2B;
    put "<IMG SRC=&m1..gif><BR>";
    put &H2A &C2 &H2B;
    put "<IMG SRC=&m2..gif><BR>";
    put &H2A &C3 &H2B;
    put "<IMG SRC=&m3..gif>";
    put &H2A &C4 &H2B;
    put "<IMG SRC=&m4..gif>";
    put &H2A &C5 &H2B;
    put "<IMG SRC=&m5..gif>";
    put @1 &h2;
%end; run;
%mend;
 The arguments for the SAS macro apage are:
  pg: page number,
```
 **cpg**: non-generic message text for this page,  **modul**: number of standard forms in this page,  $c_i$  message text for ith standard form, *m<sub>j</sub>*: ith standard form image file name.

The parameter module ranges from 1 to 5. The *i* subscript in ci and mi depends on parameter module and also ranges from 1 to 5. The following example selects two standard forms, cc001 and ae001 from the library and parameters pg and cpg are assigned respectively as 1 and SB223030/999 .

```
%apage (pg = &pg, cpg = " &drug./&prot
SCREEN VISIT PAGE 1", modul= 2,
   c1 = %str('OBS = 1010.PRE'), m1=cc001,
   c2 =, m2 = ae001,
   c3 =, m3= , c4 = ,m4=, c5 = ,m5=);
```
A CRF page is assembled by this macro and shown in Figure 7. This sample CRF page starts with the page header and consists of 2 standard forms: Concomitant Medication with file name of cc001 and Adverse Experinces with file name of ae001. It also includes nongeneric text input by the GDM, such as: compound number, study number, page number, visit, and observation code.

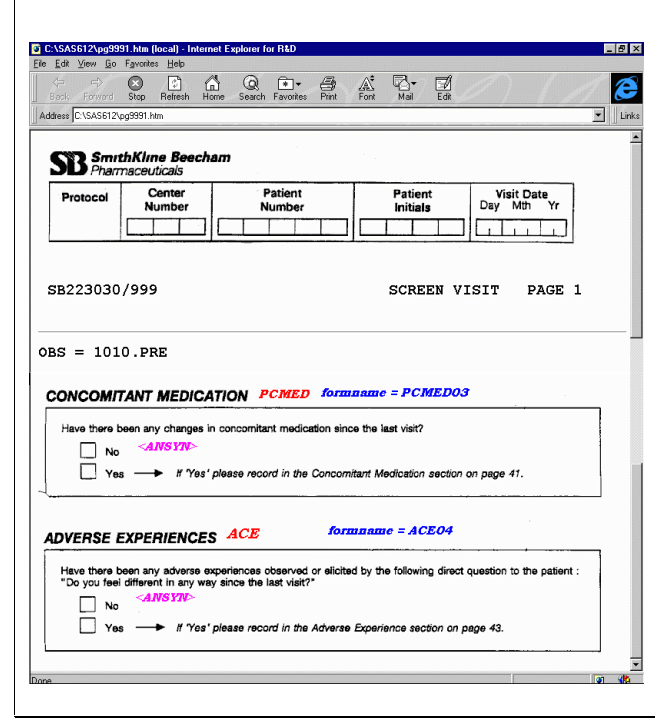

 **Figure 7. A Sample CRF page assembled by SAS macro**

#### **SAS MACRO FOR VIEWER SYSTEM**

A viewer is a system to browse, link and display individual CRF pages. The system consists of two components: 1) a menu screen with a list of CRF page description from which the user can make a selection, 2) display of selected CRF pages. The following sections will discuss the SAS macro for viewer system in detail. This is a pilot and feasibility study; the dummy protocol 999 consists of five CRF pages. The macro **viewer** is flexible and can be modified easily for any number of CRF pages.

```
The arguments for this SAS macro viewer are:
   ofile: HTML file and where to store it,
   drug: compound name,
  prot: protocol number,
   npage: number of pages in the system.
```

```
%macro viewer(ofile=, drug=,prot=,npage=);
   %let drug = &drug;
   %let H1A ='<HTML><HEAD></HEAD><BODY
BACKGROUND=sb2.gif><IMG SRC=scroll.gif><BR>';
   %let H1B ='<IMG SRC=blackba1.gif><H2><FONT
COLOR="RED">CRF PAGE CONTENTS FOR<BR>';
   %let H3C=" &drug </FONT>Protocol: &prot";
   %let H4B='</H2><BR>';
   %let LSTART =%STR('<A HREF=');
   %let LLABEL ='>';
   %let LEND ='</A><BR>';
   %let H5 ='</BODY></HTML>';
   %inc 'apage.sas';
   %let pg = 1;
%apage(pg = &pg, cpg=" &drug./&prot
SCREEN VISIT PAGE 1", modul= 2,
   c1 = %str('OBS = 1010.PRE'), m1 = cc001,
   c2 =, m2 = ae001,
   c3 =, m3 = , c4 =, m4 = ,
 c5 =, m5 = );
%let HL1 ='"PG9991.HTM"';
%let HT1 ="PAGE 1 ACE AND CC";
%let pg = 2;
%apage( pg = &pg, cpg = "&drug./&prot
SCREEN VISIT PAGE 2", modul= 1,
   c1 = ,m1 = AEN001 ,
  c2 =, m2 = ,
 c3 =, m3 = , c4 =, m4 = ,
 c5 =, m5 = );
%let HL2 ='"PG9992.HTM"';
%let HT2 ="PAGE 2 NON SAE";
%let pg = 3;
%apage( pg = &pg, cpg = " &drug./&prot
RUN IN VISIT PAGE 3"modul = 1
  c1 = ,m1 = comp001 ,
   c2 =, m2 = ,
 c3 =, m3 = , c4 =, m4 = ,
 c5 =, m5 = );
%let HL3 ='"PG9993.HTM"';
%let HT3 ="PAGE 3 COMPLIANCE";
%let pg = 4;
%apage( pg = &pg, cpg = " &drug./&prot
RUN IN VISIT PAGE 4", modul= 1 ,
c1 = ,m1 = stm001 ,
  c2 =, m2 = ,
  c3 =, m3 = , c4 =, m4 = ,
  c5 =, m5 = );
%let HL4 ='"PG9994.HTM"';
%let HT4 ="PAGE 4 STUDY MEDICATION";
%let pg = 5;
%apage( pg = &pg, cpg = "&drug./&prot
RUN IN VISIT PAGE 5", modul = 1,
  c1 = ,m1 = preds001 ,
  c2 =, m2 = ,
  c3 =, m3 = ,
  c4 =, m4 = ,
  c5 =, m5 = );
%let HL5 ='"PG9995.HTM"';
%let HT5 ="PAGE 5 PRE DOSE VITAL SIGNS";
data _null_;
    file " &ofile";
```

```
 put @1 &H1A &H1B ;
   put @1 &H3C &H4B;
     %DO I = 1 %TO &NPAGE;
   put &LSTART &&HL&I &LLABEL &&HT&I &LEND;
     %END;
   put @1 &H5 ; run;
%mend;
```
The following example shows how to invoke **viewer** macro.

```
 %viewer(ofile = CRF999.HTM,
         drug = SB223030,
          prot = 999,
          npage = 5);
```
This example creates a VIEWER system HTML file with file name of CRF999.HTM. The resulting CRF999.HTM file can be opened as a local file from the user's browser or placed on the Web server and referenced by its URL (uniform resource locator).

The following figures show the illustrated VIEWER system menu selection page. When the user selects a CRF page, the corresponding CRF image will be displayed. For example, Figure 9 will be displayed after a selection of 'PAGE 4 STUDY MEDICATION' from the menu screen. The users can get a hardcopy of the CRF pages by using browser's print utility.

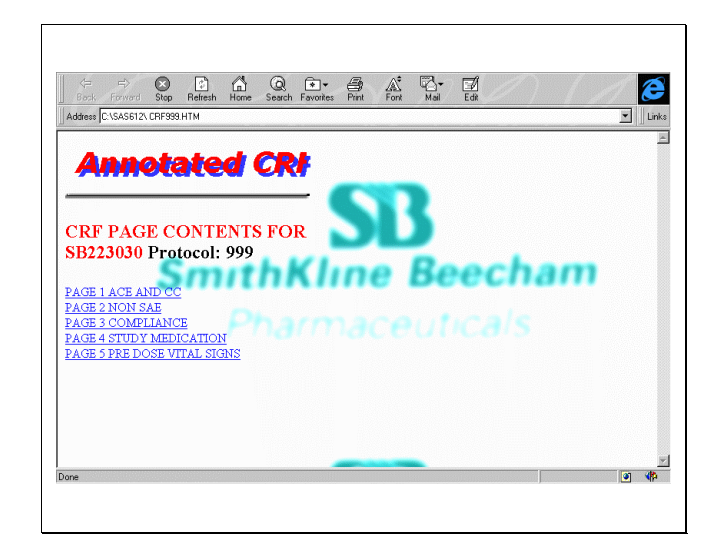

 **Figure 8. CRF Viewer Menu Selection Screen**

| <b>Back</b><br>Forward | Refresh<br>Stop<br>Address C:\SAS612\pg9994.htm | Search Favorites<br><b>Home</b>                                                                                     | Print          | $\mathbb{A}^2$<br>Font | Edit<br>Mail            |                              |        | $\blacktriangledown$<br>Links |
|------------------------|-------------------------------------------------|----------------------------------------------------------------------------------------------------|----------------|------------------------|-------------------------|------------------------------|--------|-------------------------------|
|                        | SmithKline Beecham<br>Pharmaceuticals           |                                                                                                    |                |                        |                         |                              |        |                               |
| Protocol               | Center<br>Number                                | Patient<br>Number                                                                                                   |                |                        | Patient<br>Initials     | <b>Visit Date</b><br>Day Mth | Yr     |                               |
|                        | SB223030/999                                    |                                                                                                    |                |                        |                         | <b>RUN IN VISIT</b>          | PAGE 4 |                               |
|                        |                                                 |                                                                                                    |                |                        |                         |                              |        |                               |
|                        | <b>STUDY MEDICATION RECORD</b>                  | <b>CRF</b>                                                                                                    |                |                        |                         |                              |        |                               |
|                        | Include any study medication changes.           | The start date is the day study medication commenced. The end date is the day before this visit.<br>$<$ STOPDAT $>$ |                |                        | <b>FORMNAME = CRF04</b> | <b><i>LAKEN&gt;</i></b>      |        |                               |
| Bottle<br><i>OTLE</i>  | <b>Start Date</b><br>Mth<br>Yr                  | <b>End Date</b><br>Mth<br>۷ŕ                                                                                        | Dose<br>DOSE>  | Units<br><b>UNITS</b>  | Frequency               | Total<br><b>Tablets</b>      |        |                               |
| A                      | Day                                             | Day                                                                                                    | 2              | Tab                    | <b>FREOU&gt;</b><br>1   | per day                      |        |                               |
|                        |                                                 |                                                                                                    | $\overline{a}$ | Tab                    | $\mathbf{1}$            |                              |        |                               |
|                        |                                                 |                                                                                                    | $\overline{2}$ | Tab                    | 1                       |                              |        |                               |
| в                      |                                                 |                                                                                                    | $\overline{2}$ | Tab                    | 1                       |                              |        |                               |
|                        |                                                 |                                                                                                    | $\overline{2}$ | Tab                    | 1                       |                              |        |                               |
|                        | $\epsilon$                                      |                                                                                                    | $\overline{2}$ | Tab                    | 1                       |                              |        |                               |

 **Figure 9. Display of Study Medication Page**

#### **CONCLUSION**

This paper describes a feasibility study for an Annotated CRF Automation System. The findings from this pilot study are:

- \* compliance of company's policy of reusing standard forms,
- reduction of the CDAs annotation efforts, which reduces the tedium of the manual process
- a centralized depository for CRF document management ,
- increased online accessibility and effeciency of annotated CRF distribution.

### **REFERENCES**

[1] Shi-Tao Yeh,:SAS Software G3D Animation and Graphic Viewer System, SUGI 23, SAS Users Group International Conference Proceedings, pp. 1162-1165, March 1998

[2] Shi-Tao Yeh,: SAS Output Viewer System, NESUG '97 Annual Conference Proceedings, pp. , October 1997

[3] Shi-Tao Yeh and Andrew Yeh,: Exporting SAS Output onto the World Wide Web, SUGI 22, SAS Users Group International Conference Proceedings, pp. 1040-1044, March 1997

SAS, and SAS/GRAPH are registered trademarks of SAS Institute Inc., in the USA and other countries.

gif is a service mark of CompuServe Inc.

® indicates USA registration.

٦

#### **CONTACT INFORMATION**

Anthony M Cavaliere (610) 917-5064(W) E-mail:Anthony\_M\_Cavaliere@sbphrd.com

Shi-Tao Yeh, Ph. D. (610)917-5883(W) E-mail: Shi-Tao\_Yeh-1@sbphrd.com